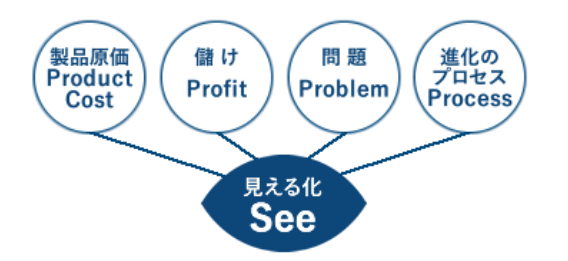

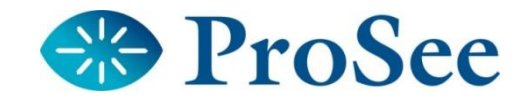

## 原価計算システム (配賦計算)

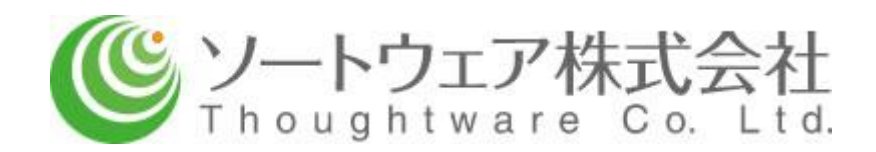

## 1.費用の分類、集計

費用の分類

原価計算を行うためには、発生費用を科目別、部門別に把握する(そのしくみを整備する)必要が あります。

期間(例えば、XXXX年3月)に発生した費用は、先ず、

・販売費及び一般管理費:販売活動、一般管理活動に要した費用 (技術研究に要した費用を含む)

と

・製造費:製造に要した費用

に分類します。

製造費には、

- ①製品(原価集計番号=製造番号/組番号)に直接的に関係づけられるもの⇒ 製品に直課 ・直接材料費:原価集計番号に対して出庫処理を行なうことにより把握する材料費
	- ・外注加工費:協力工場に材料を無償支給し、協力工場で加工、組立後、製品として 仕入れる際に、協力工場に支払う加工代金

・直接経費:製品との関係が明確な経費(原価集計番号で発生処理をした経費)

②製品に直接的には関係付けられないもの ⇒ 基準を決め、製品に配賦

があります。

①を直接費、②を間接費(製造間接費、もしくは単に製造費)と呼びます。

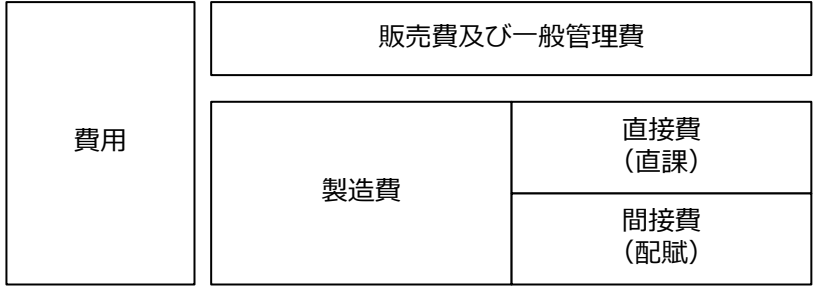

## 費用(販売費及び一般管理費、製造費)の集計

費用(ここでは、販売費及び一般管理費と製造費を指します)は、その性質による分類(科目)と、 負担部門という考え方で把握します。

集計した表のイメージは、下記の通りです。これを「部門費集計表」と呼びます。

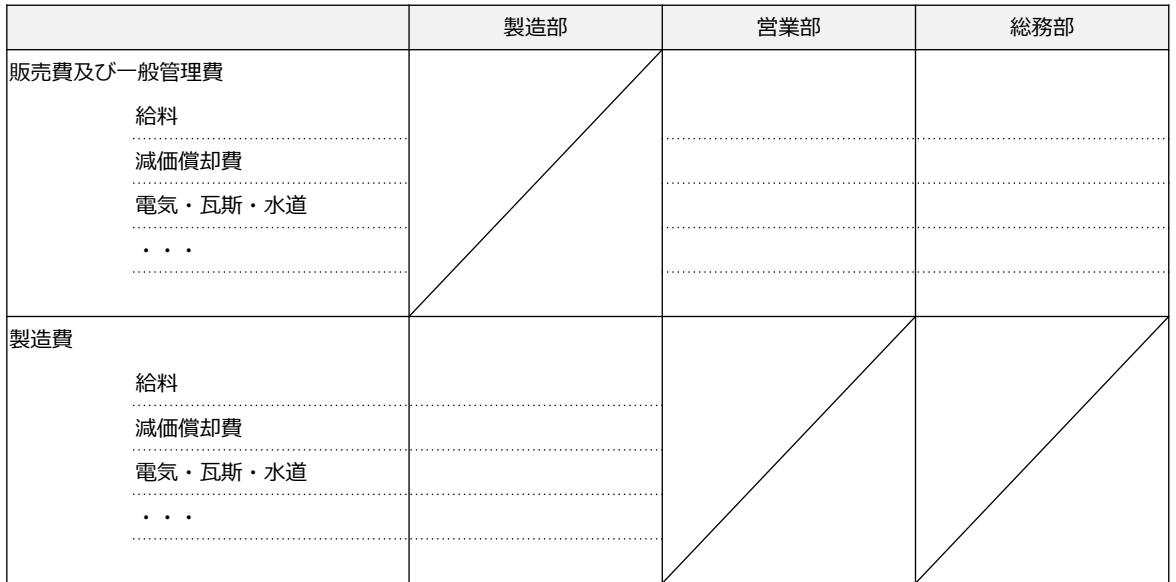

従って、「部門費集計表」は、下記のように表現することもできます。

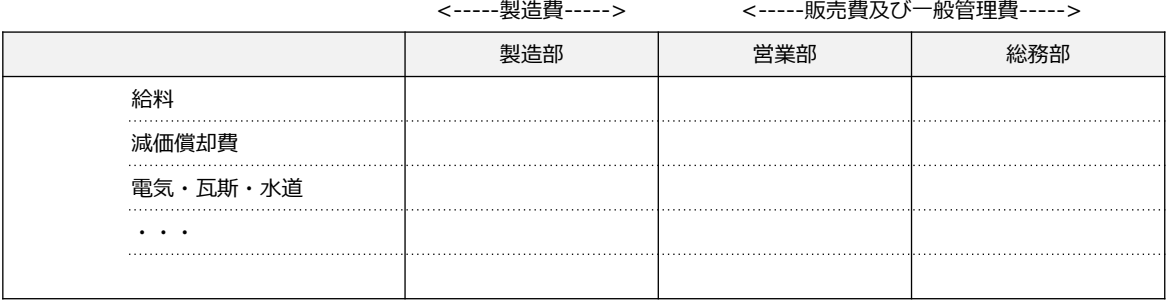

費用の科目の分類、負担部門は、会社の実情に応じ決定します。

上記のように科目をつくったとすると、その負担部門は、

例えば、 給料は、それぞれの部門に人が所属しているので、その部門の負担にする 減価償却費は、 建物は(だいたいの)面積割合で按分する 機械装置は、設備別に負担部門を決める 電気は、メーターで使用実績をとり按分する などのように考えます。

これらは、個々の経費の支払データ(支払伝票)を作成する時、または、振替(仕訳)伝票に よって処理します。

斜線のところには、数字がはいりません。

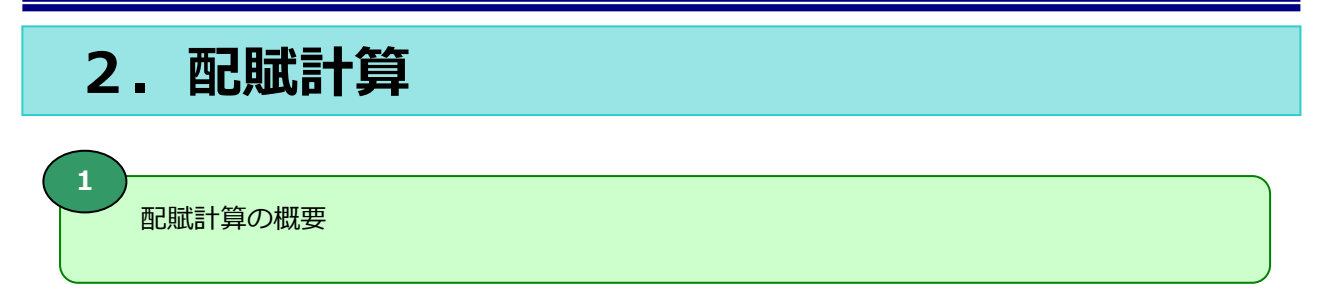

原価には、このように把握した部門費のうち製造費だけを算入します。

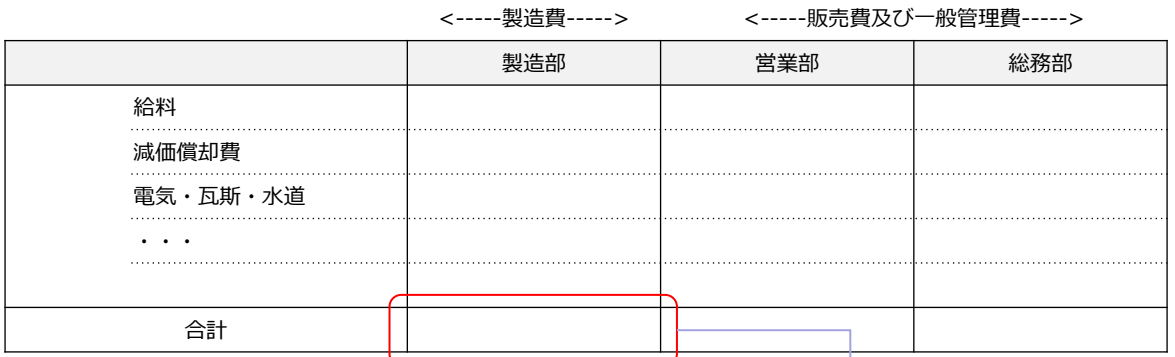

原価は、製品(原価集計番号=製造番号/組番号)毎に計算します。 原価集計番号は複数あるので、製造費の合計を、何らかの基準で 配賦します。

<配賦計算の例>

- 1) 製造費の合計÷実績工数(人の作業時間) で時間単価を算出
- 2)各原価集計番号に計上された実績工数×時間単価 で各原価集計番号に計上(加工費とする)

時間単価は、会社によって ・レート ・チャージ ・賃率 ・配賦率 ・レシオ ・ローディング など と呼ばれています。

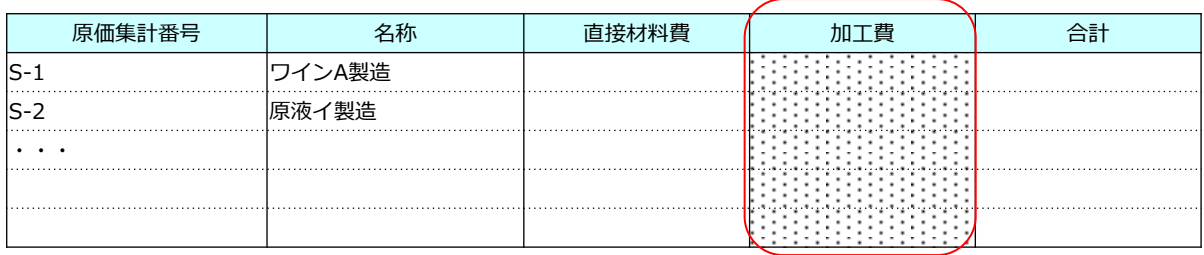

販売費及び一般管理費は、原価にはいれずその月に発生した費用(期間費用)として処理します。 原価にいれたものは、その月に売上の上がった分だけがその月の売上原価(期間費用)になります。

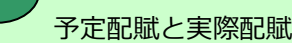

配賦計算には、

- ・予定配賦
- ・実際配賦

があります。

予定配賦の場合は、配賦差異(予算差異+操業度差異)が発生します。

<予定配賦>

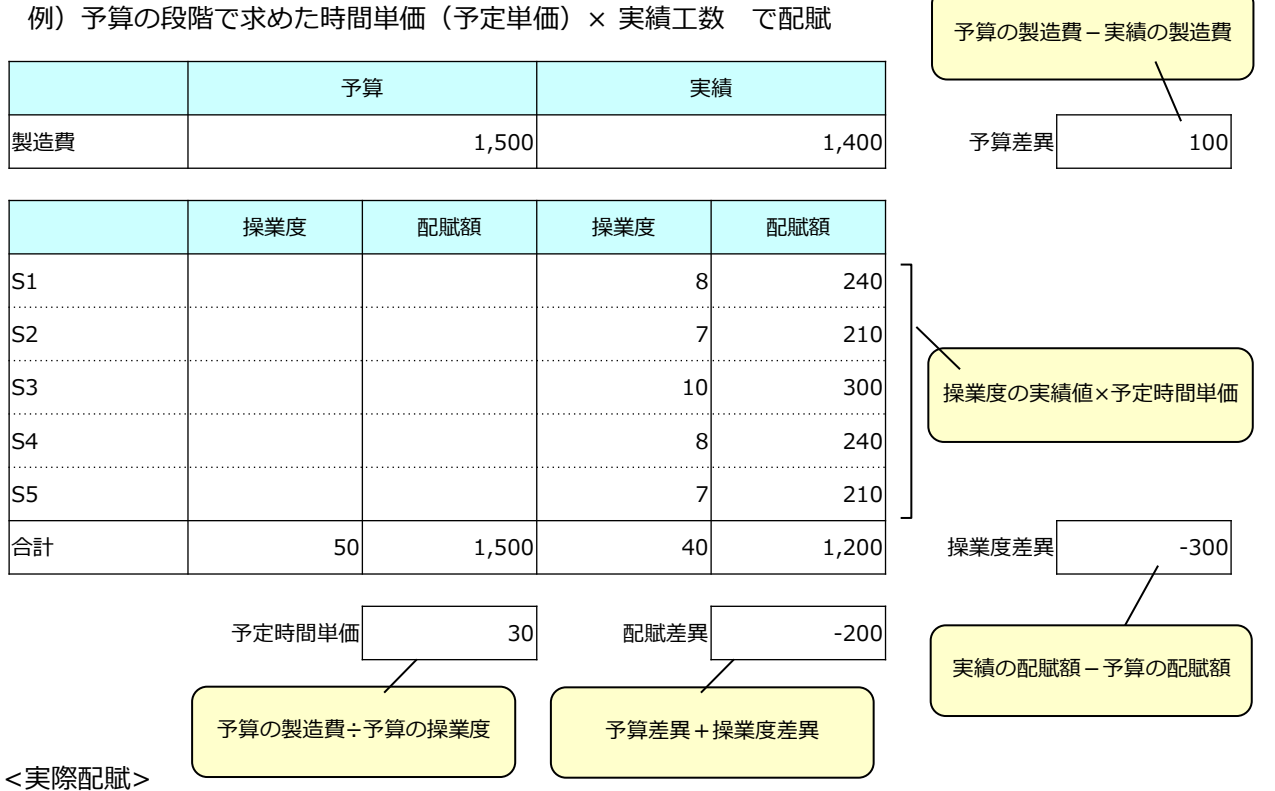

例)毎月の費用実績、実績工数から求めた時間単価(実際単価)×実績工数 で配賦

|                | 実績     |       |               |
|----------------|--------|-------|---------------|
| 製造費            | 1,400  |       |               |
|                | 操業度    | 配賦額   |               |
| S1             | 8      | 280   |               |
| S <sub>2</sub> | 7      | 245   |               |
| S3             | 10     | 350   |               |
| S4             | 8      | 280   |               |
| S5             |        | 245   |               |
| 合計             | 40     | 1,400 |               |
|                | 実際時間単価 | 35    | 実績の製造費÷実績の操業度 |

配賦計算の例

製造費の配賦計算は、下記のように行う方法もあります。

技術①、製造①--工数計上対象 技術②、製造②--工数計上対象外

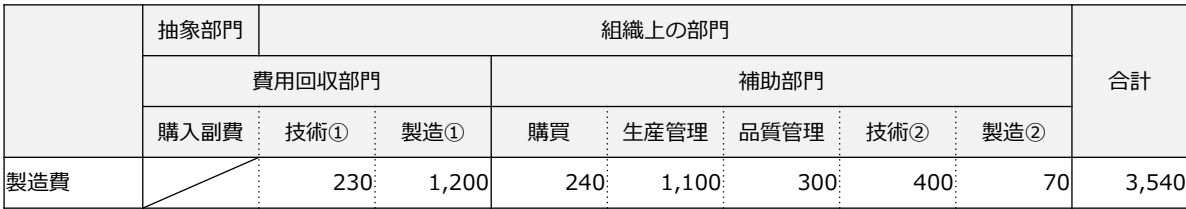

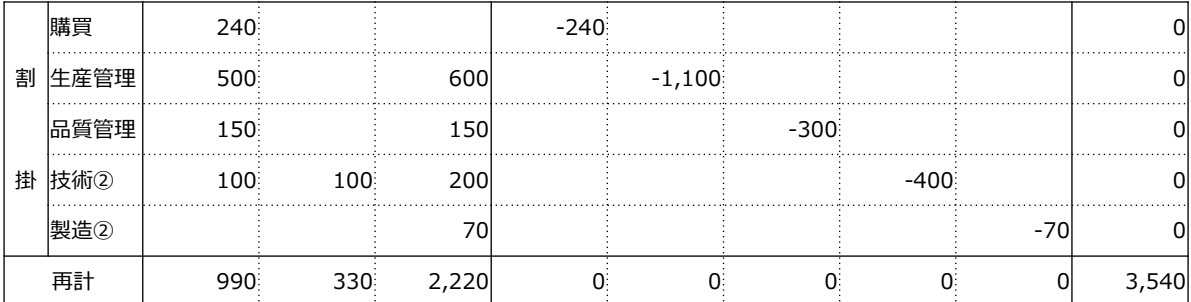

1) 補助部門の費用を

- ・購入副費部門(購入活動にかかる費用)
- ・技術①部門(技術活動にかかる費用)
- ・製造①部門(製造活動にかかる費用)

に割り掛けます。

費用回収部門の発生費用と 補助部門費用の割り掛けから ・購入活動にかかる費用 ・技術活動にかかる費用 ・製造活動にかかる費用 を再計算します。

2) 費用回収部門の費用再計から、下記の計算式で購入副費率、技術時間単価、製造時間単価を求めます。

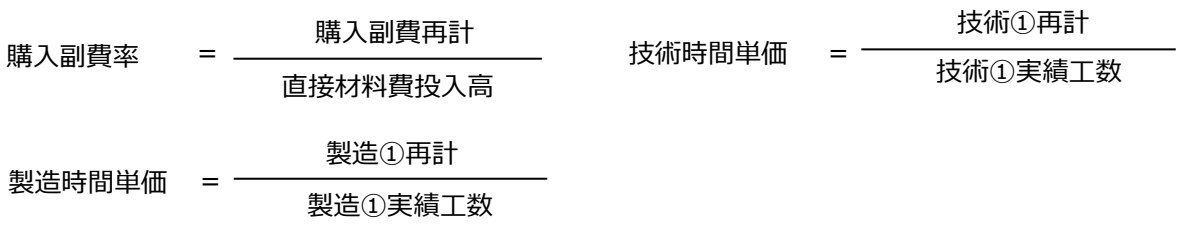

3) 仮に、購入副費率=10%、技術時間単価=100円、製造時間単価=200円 とし

 原価集計番号S-1への直接材料費投入高=2,000円、技術①の実績工数=5h、製造①の実績工数=5h とすると原価集計番号S-1の投入高は、下記のように計算されます。

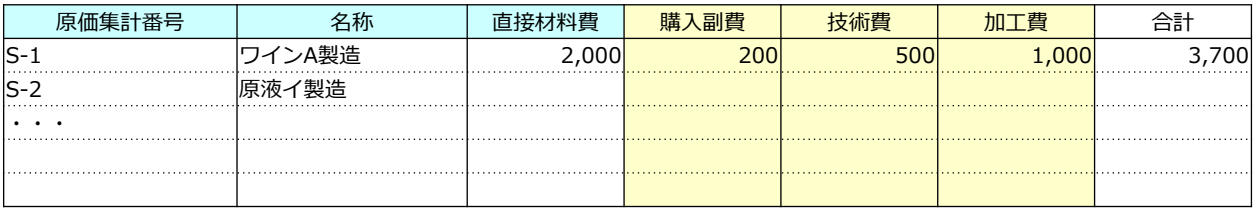

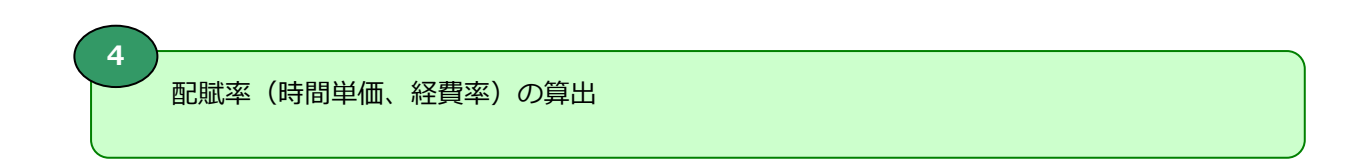

Excel(ファイル名:配賦率.xls)を使用して配賦率(時間単価、経費率)を算出します。

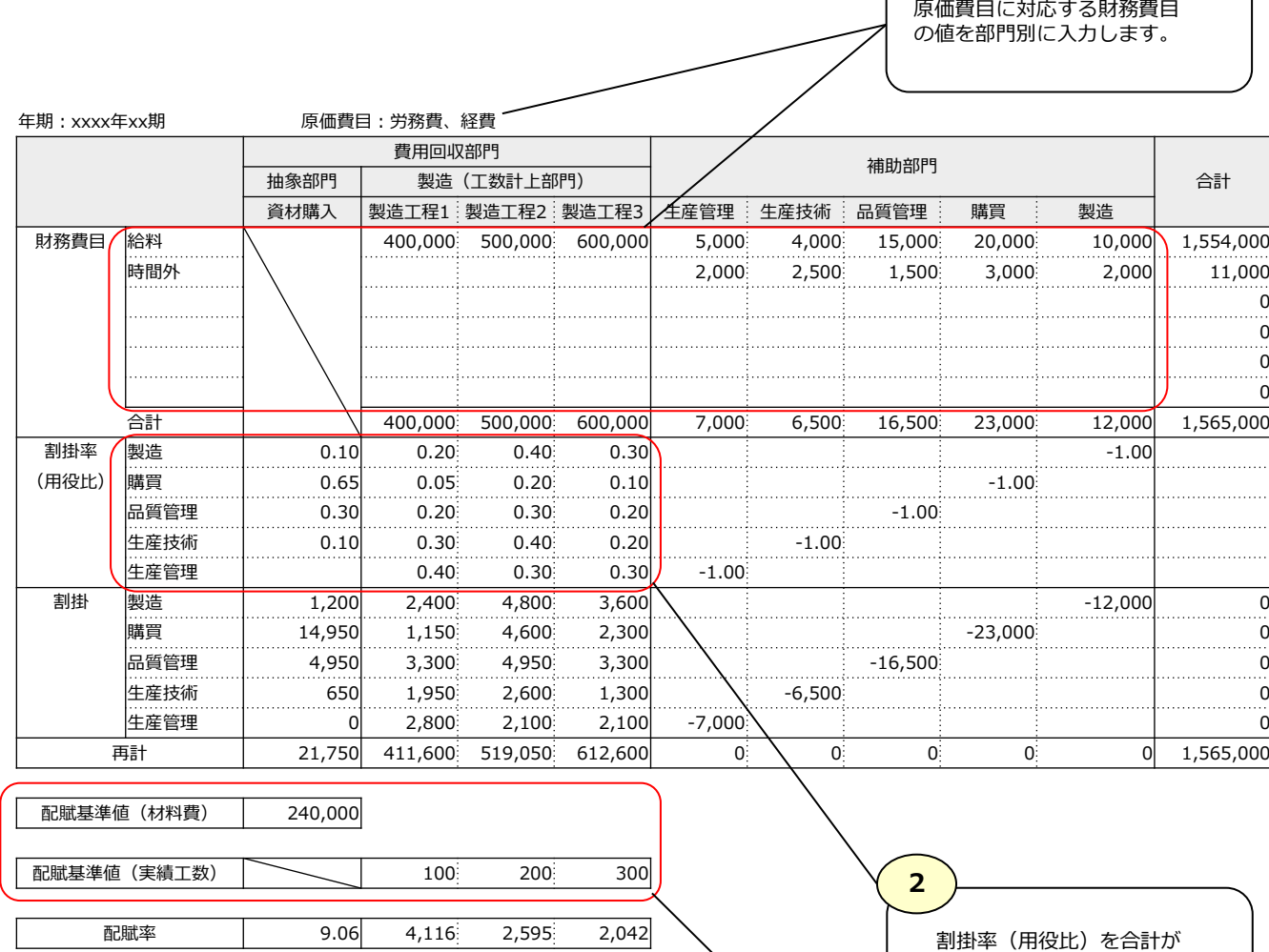

経費率(%) 時間単価(円)

 $\overline{\phantom{a}}$ 

割掛率(用役比)を合計が 「1.00」になるように 入力します

配賦基準の値を入力します。 3

原価計算システム ProSeeでは、下記の方法により配賦計算(費用配分計算)を行う ことができます。 5

ProSeeは、費用配分計算のプロセスを可視化する「ガラス張り原価計算法」を搭載しています。 費用配分計算のブラックボックス化を回避し、原価情報の理解度、納得度を向上します。

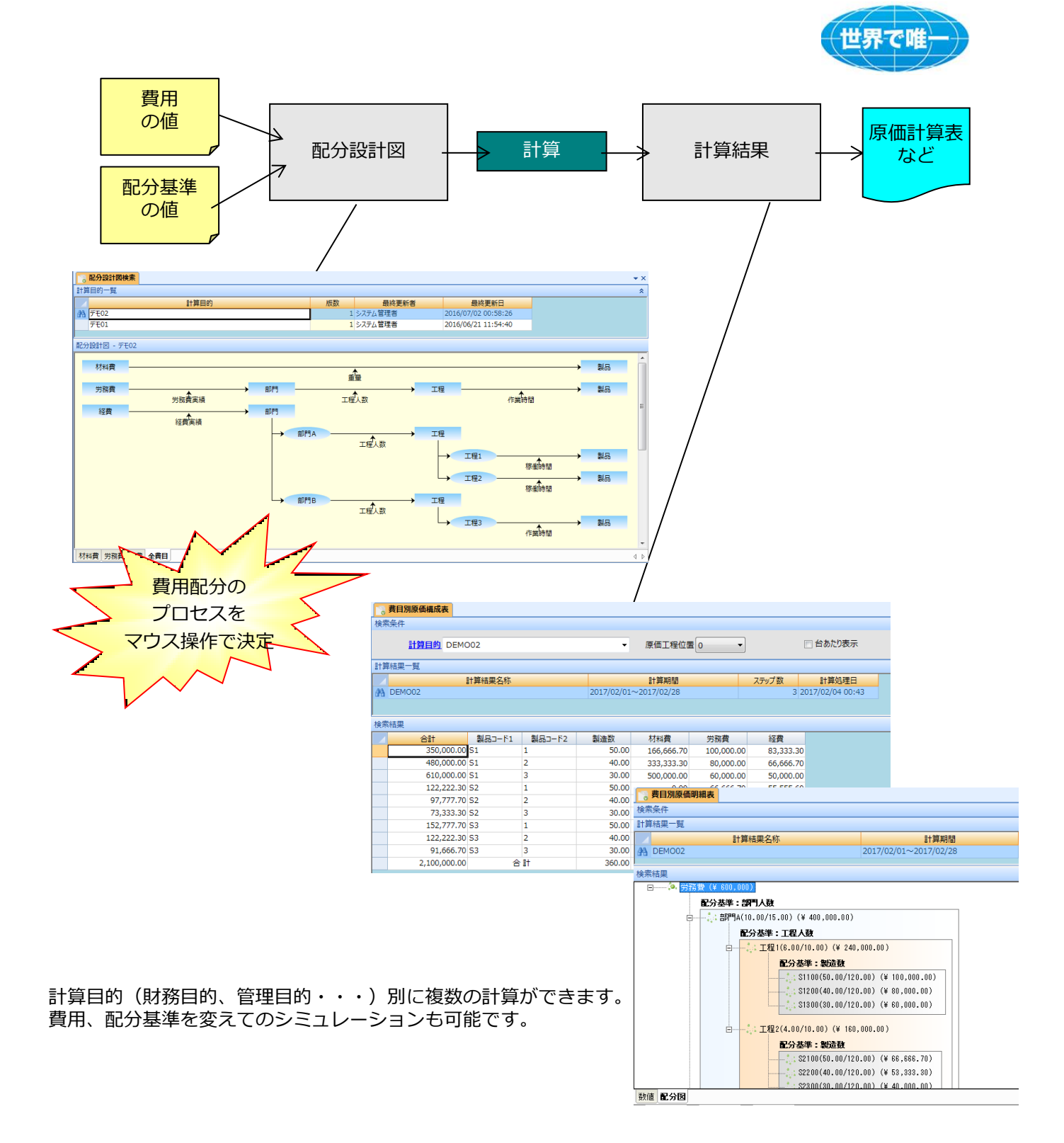

詳しい説明、ツールのデモを申しつけください。

【本件に関するお問い合わせは下記まで】

ソートウェア株式会社

〒464-0075 愛知県名古屋市千種区内山三丁目18番10号 千種ステーションビル802号室 TEL:052-439-6758 FAX:052-439-6759 URL http://www.tw-kk.com/